### INTERSTENO 2013Ghent World championship professional word processing

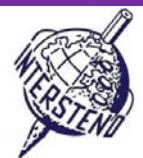

USED OPERATING SYSTEM USED WORD PROCESSING SOFTWARE COMPETITION‐ID

#### Instructions for participants

- Open the draft document**TRANSPORT.DOC**, save immediately to **TRANSPORTXXX.DOC**or**DOCX**, **where XXX is**
- **your** competition **ID.** Execute all of the following tasks as professional and efficient as possible.
- Use, by preference, a PDF-printer driver (like PDFCreator) so you can display graphic elements outside the
- margins up to the page borders.

Apply the following general margins to your document:

#### A

Task  $A-1$  **Points** 16

■ Left and right: 3 cm

■ Top and bottom: 2 cm

Paragraphs starting with special signs require special attention. The special signs mark the level of the titles in the hierarchy of the document and do not occur on other places in the document.

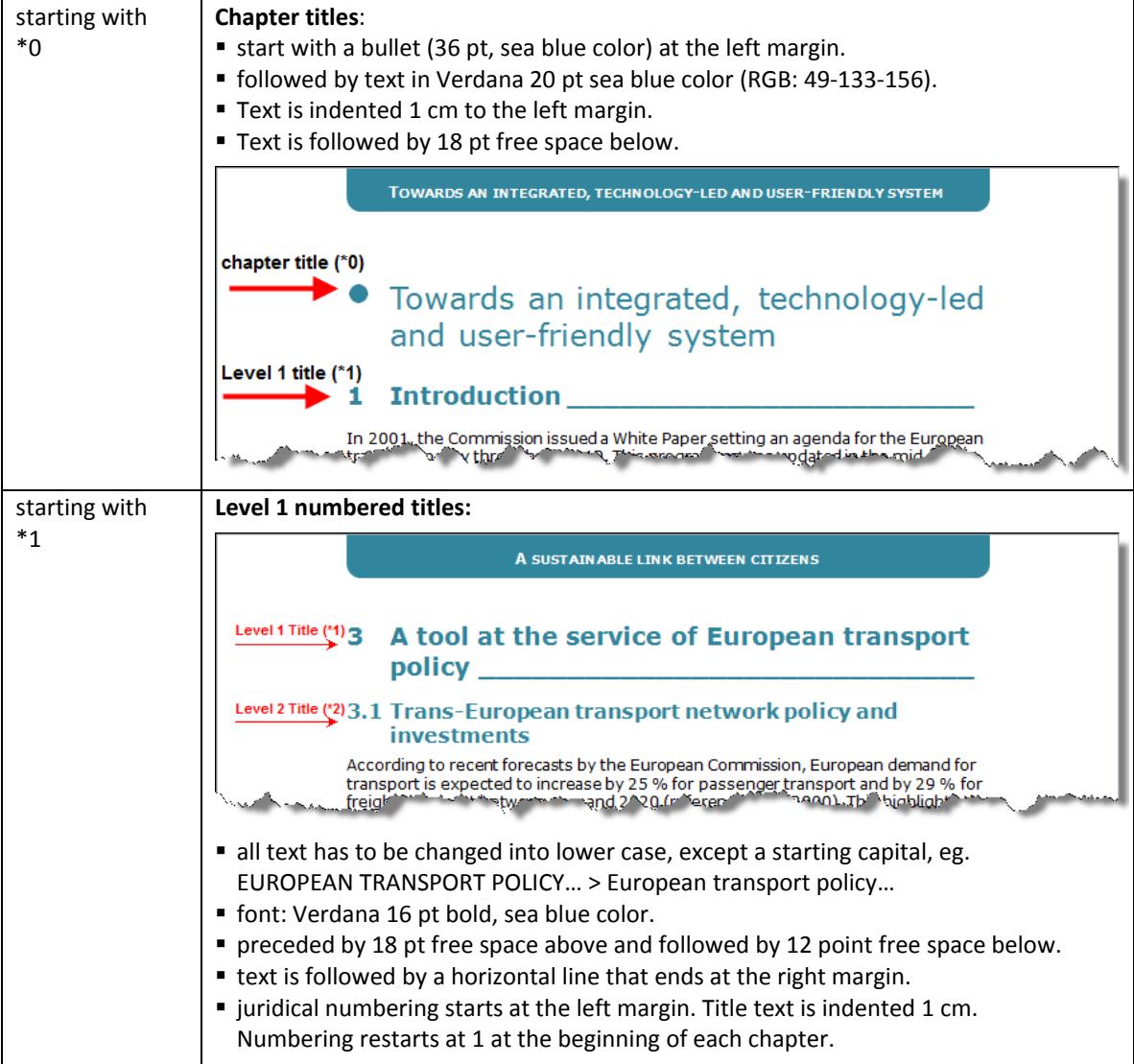

#### **14 July 2013 – Ghent (Belgium)** 1

#### INTERSTENO 2013Ghent World championship professional word processing

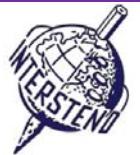

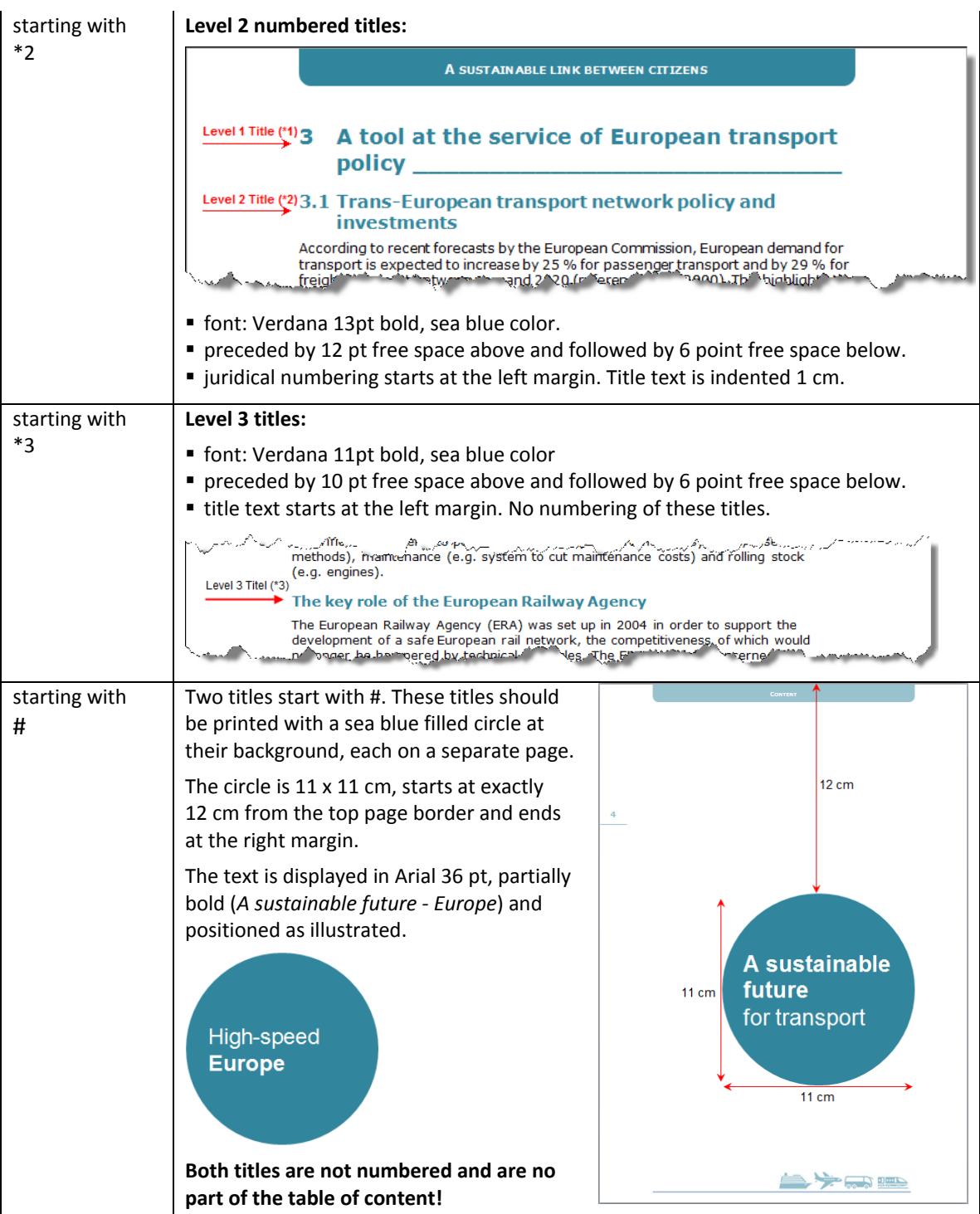

Finally delete all indications #,  $*0$ ,  $*1$ ,  $*2$  and  $*3$  at the beginning of all paragraphs.

Task  $A-2$ 

- Body text: Verdana 10 pt
- paragraphs followed by 6 point white distance
- single line spacing

Task A‐3

A lot of percentages are mentioned in the text by using the %‐sign, preceded by a space. Update the document so, that a %‐sign cannot start at the beginning of a line if it doesn't fit at the end of a preceding line. In that case, also the number, belonging to the %‐sign, should be transferred to the beginning of the next line.

## **14 July 2013 – Ghent (Belgium)** 2

Task  $A - 4$ 

### INTERSTENO 2013Ghent World championship professional word processing

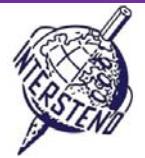

Points 4

All paragraphs beginning with a \*X‐sign are elements of an enumeration.

Use a  $\bullet$  sign as bullet for enumeration. The  $\bullet$  is outdented 0,2 cm into the left margin and is sea blue colored.

Text of the enumeration is aligned to the left margin. 2 pt free space is left between the items of the enumeration.

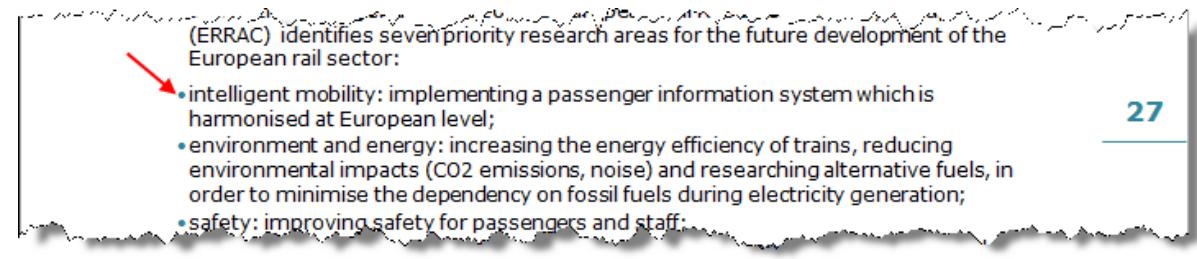

Don't forget to delete all \*X‐indications.

Task A‐5

 $A-6$ 

The document contains a lot of numbered references: numbers between round brackets, going from 1 to maximum 99. Delete all those references, inclusive the round brackets. Mind the spaces!<br>استخدام المسلمان المسلمان المسلمان المسلمان المسلمان المسلمان المسلمان المسلمان المسلمان المسلمان المسلمان الم

ندی برابر ایمان برابر دارد به است از با ایران به است کردن ایران با بینا ایران In 2001, the Commission issued a White Paper (1) setting an agenda for the European transport policy throughout 2010. This programme was updated in the mid-term review of 2006 (2). www.m.a.chd.m.humani<sup>n</sup>And(Maillet O<sub>n</sub>Melan penind airele timo, to .h<sup>um</sup>ledquakachi<sup>k</sup>h boadsom<sup>an</sup>

European countries, such as Taiwan, South Korea, India and Mexico. These countries have chosen this system for its cost, its excellent performance and its important advantages in terms of reliability, enhanced line capacity and increased speeds (15).

Task Insert a new, blank page at the beginning of the document.

> Insert the figure **COVER.JPG** at the top of that page, keeping its original size, covering the full width from page edge to page edge (as illustrated). Some parts of the figure are even running of the page and are not shown because the figure is too wide in its 100 % normal width. Don't mind!

At the bottom of the figure, the text *A substainable future for transport* is added in Arial 26 pt, white color. The first three words are bold.

The last character of the text is aligned **exactly** to the right margin.

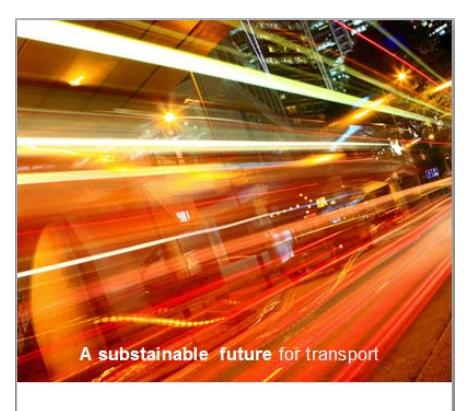

Task  $A-7$ 

At the bottom of each page, except the first title page, the figure **ICONS.JPG** is positioned, ending at 0,5 cm from the bottom page border.

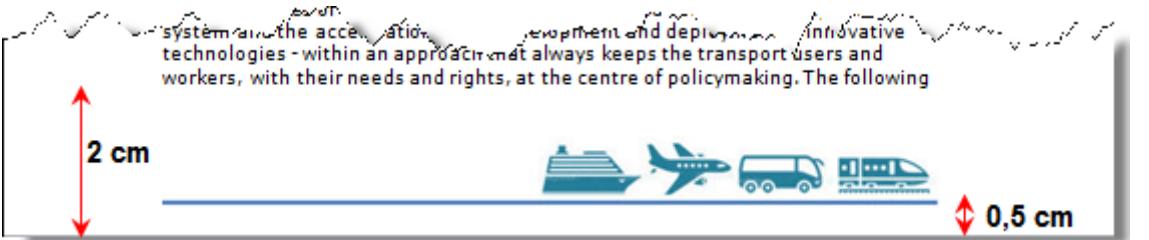

4

**Points** 

Task  $A-8$ 

## INTERSTENO 2013Ghent World championship professional word processing

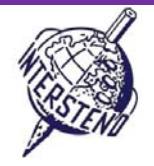

**Points** 8

Immediately after the title page, the table of content is showing up. Type 'Content' as title, printed in chapter title lay‐out.

The table of content contains the following levels:

 the 'chapter titles', starting with a sea blue colored bullet at the left margin, text indented 0,5 cm to the left margin and leaving 1 cm free to the right margin. Followed by 18 pt free space. Font: Verdana 14 pt sea blue, not bold.

Pagenumber is aligned to the right margin, preceded by a dotted guide line.

 the 'numbered titles level 1'. The number is outdented 1 cm in the left margin. Text starts at the left margin, leaving 1 cm free to the right margin. Preceded by 12 pt free space above and followed by 6 pt free space below.

Font: Verdana 10 pt sea blue, bold.

Pagenumber: is aligned to the right margin, preceded by a dotted guide line.

 the 'numbered titles level 2'. The number starts at the left margin. Text is indented 1 cm, leaving 1 cm free to the right margin. 2 pt of free space between the items. Font: Verdana 10 pt.

Pagenumber: is aligned to the right margin, preceded by a dotted guide line.

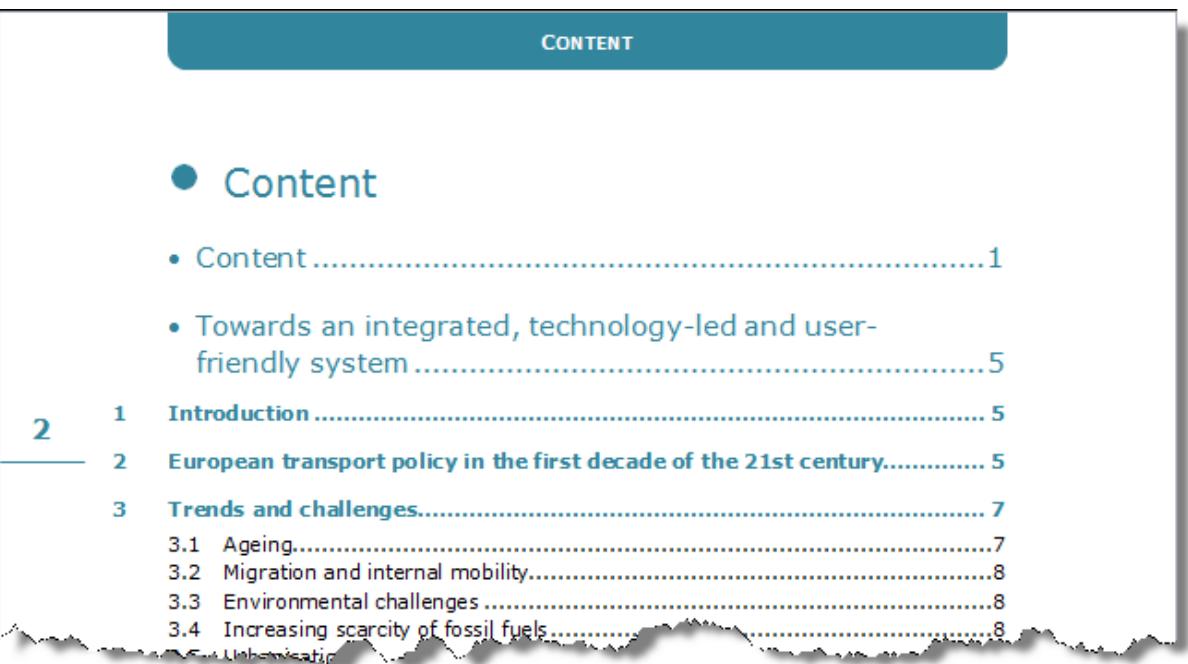

Task  $A-9$  At the top of each page, except the first title page, the text of the current 'chapter title' is repeated in Verdana 10 pt, bold, white color, small caps, horizontally centered between left and right margin.

The chapter title is printed on a graphic element with rounded corners with sea blue background fill. The element is positioned at the page top, 1 cm visible height. The width covers dynamically exactly all space between left and right margin.

Position yourself the text onto the sea blue background element vertically. The text changes from chapter to chapter.

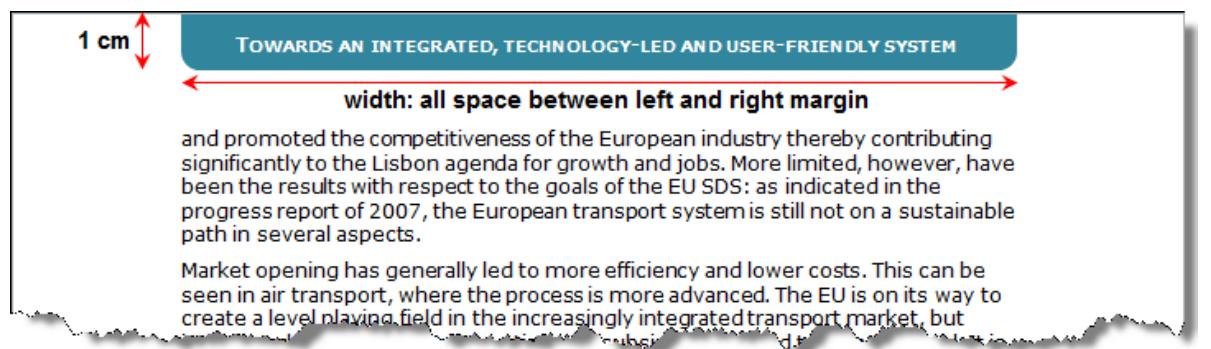

**Points** 8

#### **14 July 2013 – Ghent (Belgium)** 4

Task A‐10

### INTERSTENO 2013Ghent World championship professional word processing

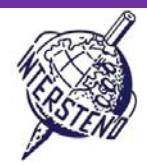

#### **Page numbering:**

- Pages are numbered at the left (even pages) and right (odd pages) page border.
- At exactly 8 cm from the top of the page a horizontal line of 1,5 cm width is positioned to the page border. Color: sea blue. Thickness of the line: ¾ point.
- The pagenumber is printed in Verdana 14 pt bold, situated about 3 mm on top of the horizontal line, horizontally centered to the width of the horizontal line.

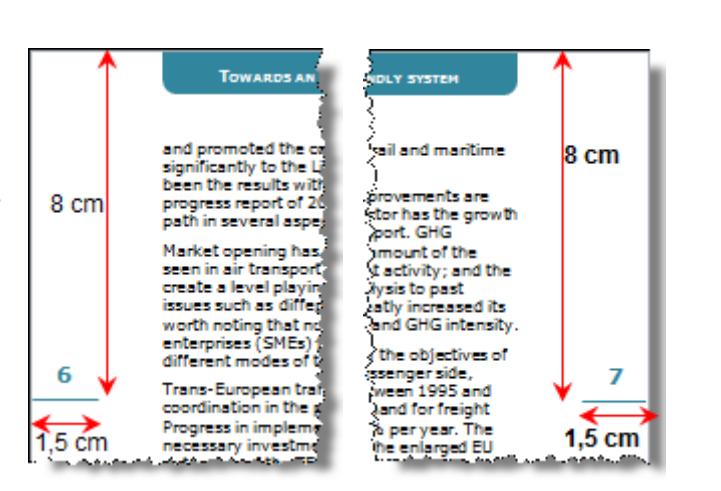

- Task A‐11 Insert the information out of **TEN‐T.DOC** into your actual document **TRANSPORTXXX.DOC** just before the title *Growing demand.*
	- Put the title **TEN‐T axes and priority projects relating wholly or partly to HSLs**in bold.
	- Foresee two columns **Axis** and **Title** (white letters on sea blue, dark background).
	- The Axis-column has 1,4 cm width. The Title-column has 13,6 cm width.
	- Information is printed in Verdana 10 pt standard color, with 2 pt free space above and below. Information is printed on a light sea blue background, left and right 1 mm distance to the background edge.
	-

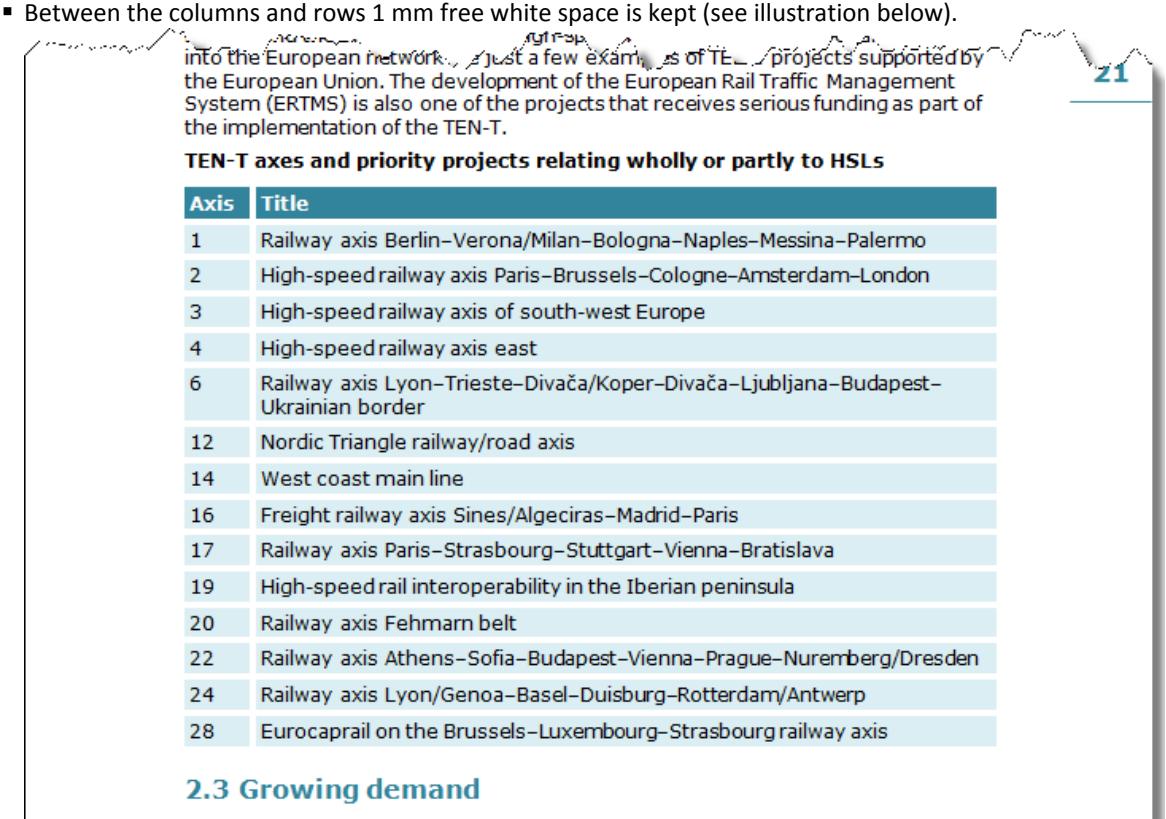

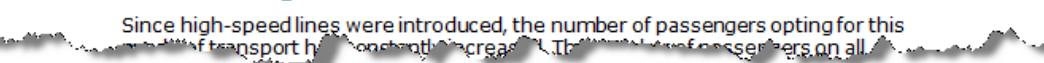

Task A‐12

#### INTERSTENO 2013Ghent World championship professional word processing

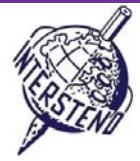

The paragraph above the title *The key role of the European Railway Agency* should be displayed as illustrated below: white colored characters on a dark sea blue background.

The background element takes horizontally 50 % of the normal text width and is positioned exactly in the lower right part of the page, ending at the right and bottom margin. The height is determined by the content.

At all sides, 2 mm free space is left between text and background edge.

The information is always displayed at the bottom margin and right margin of the page containing the title *The key role of the European Railway Agency.*

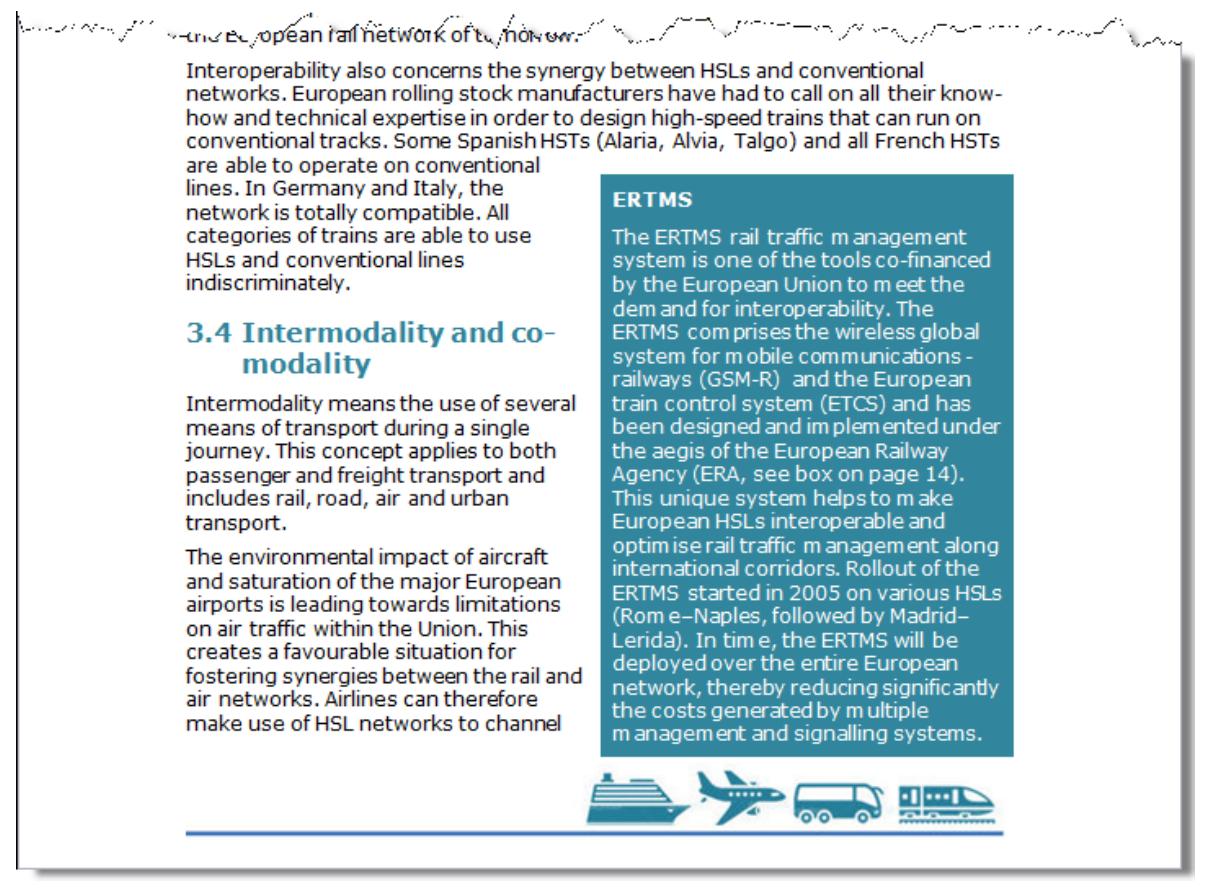

**Don't forget to save your document TRANSPORTXXX.DOC/DOCXbefore closing it!**

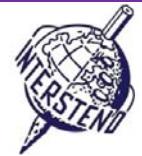

#### B

Task B‐1 Open the document **PERSONS.DOC.** You find a three‐column list, the second column representing a date and the third column representing a code.

- change all dates in the second column now in format month/day/year to the ISO 8601 date format: **yyyy‐mm‐dd**. So 05/27/2011 becomes 2011‐05‐27 (27th May 2011).
- the code in the third column consists of 7 digits and 2 capital characters. Change all codes so that the 2 capitals come at the third and fourth position: 2 digits – 2 capitals – 5 digits. E.g. 7630946UK becomes 76UK30946.

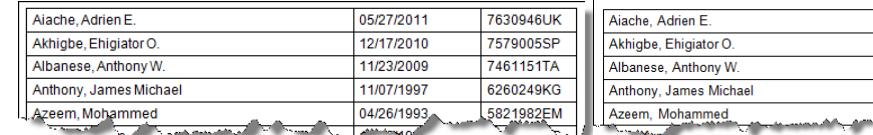

#### 2011-05-27 76UK30946 2010-12-17 75SP79005 2009-11-23 74TA61151 1997-11-07 62KG60249 1993-04-26 58EM21982

#### *original file* >*final result*

Save your final result as **PERSONSXXX.DOC/DOCX**, where XXX is your competition ID.

## C

Task  $C-1$ 

In **UNOMEMBERS.DOC** you find the list of all UNO member states: flag, country name, admission date and Unicef. This last column contains 2013 for those states that form the Unicef‐Board in 2013.

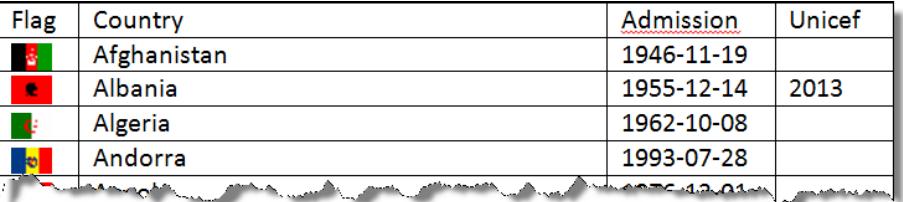

Prepare in a technical good way the result below:

- use A4 landscape paper format with 2 cm top margin and 1 cm left/right/bottom margin.
- Font: Calibri 11 pt or Arial 10 pt if Calibri is not available.
- Information on each country is showing up as illustrated below: country, admission, flag, two countries horizontally on the same row, separated by 1,5 cm free space. **Second country is next to the first one…**
- Column widths: country (9,5 cm) Admission (2,5 cm) Flag (1 cm).
- For countries being Board-members of Unicef in 2013, '(Unicef Board)' is mentioned after the country name. Don't forget a space between country and *(Unicef Board)*.

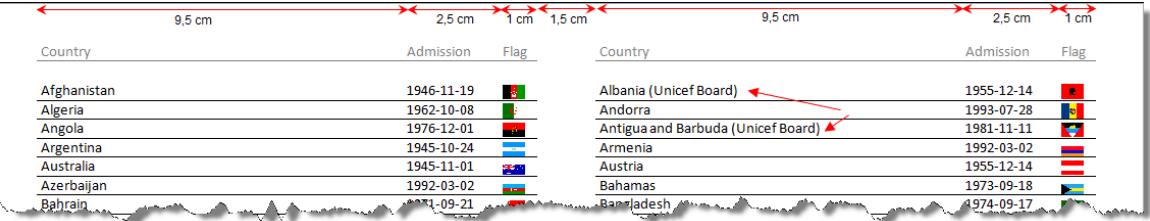

- **Information is followed by a horizontal line and row height is 55 mm.**
- At 1 cm of the page top the titles *Country, Admission, Flagare repeated on each page*. Lay-out as illustrated.

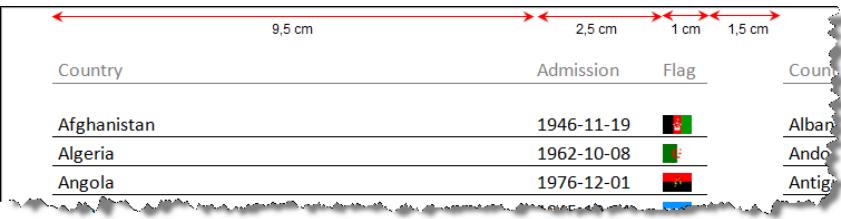

Save the final result under **UNOMEMBERS FINAL LIST XXX.DOC/DOCX**. Eventually help files can be saved under the names you choose in your competition folder.

# **14 July 2013 – Ghent (Belgium)** 7